# HANNSpree Quick Start Guide

# F621-15H1 15" Liquid Crystal Display TV

This guide is designed as a reference to help you start using your LCD TV quickly. Please refer to the User's Manual for more detailed installation and safety instructions.

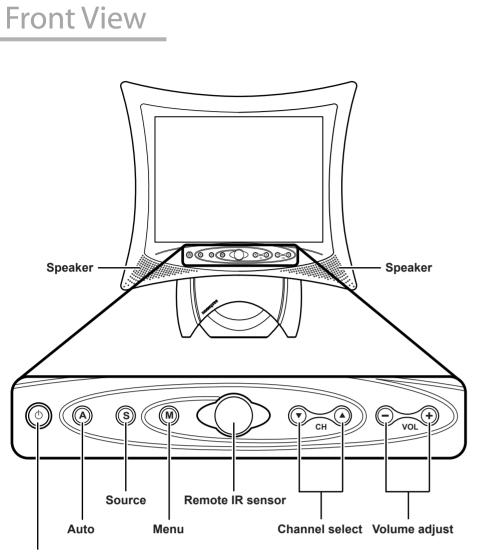

Power/ **Power indicator LED** 

# Making Connections

### **Connecting to Antenna/Cable TV**

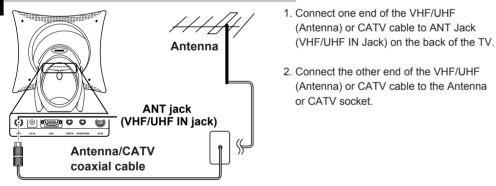

## Connecting to a VCR, VCD, DVD Player, or Video Game Console

here shows you how to connect your TV to a VCR, VCD, DVD player or video game console.

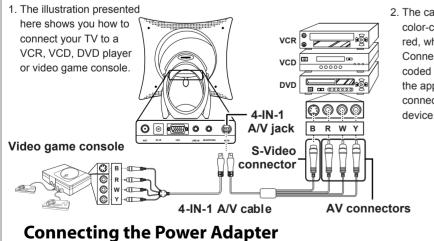

2. The cables are color-coded (black, red, white, and vellow). Connect each colorcoded cable to the appropriate connector on your

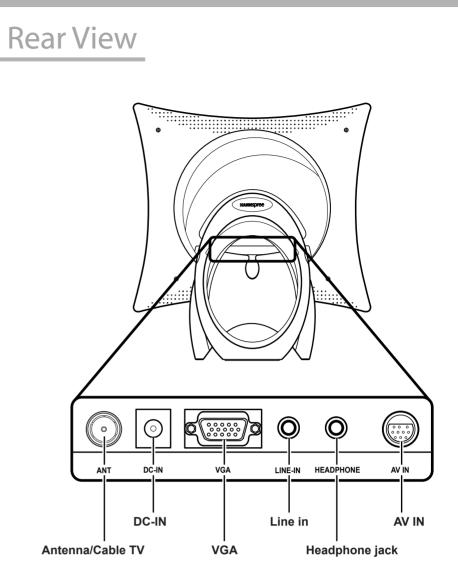

# A/V and Channel Setup

## Watching Broadcast or Cable TV

#### For NTSC System Only

- 1. After you have made the appropriate power and source connections, press the power button to turn on your television.
- 2. Press the SOURCE button to select TV mode.
- 3. Press the MENU button to enter the OSD menu.
- 4. Use the CH ▼ button to select "TV".
- 5. Press the VOL + button to enter TV setting.
- 6. Press the CH▼ button to select "TV/CATV".
- 7. Press the VOL + button to select "TV" (broadcast TV) or "CATV" (cable TV).

## **Selecting A/V Sources**

- 1. Make sure your TV is turned on and a device such as a DVD player is connected.
- 2. Press the SOURCE button on the control panel to select different source signals. TV channel number, AV or PC appears on the screen.

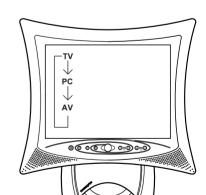

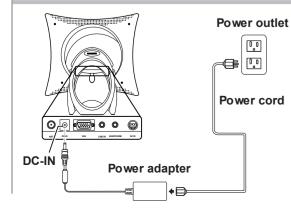

- 1. Connect the power cord to the power adapter as illustrated.
- 2. Plug the power adapter connector into the DC-IN input jack on the rear panel of the TV.
- 3. Insert the three-pronged plug at the other end of the power cord into a power outlet.

#### Notes

- 1. For information on connecting your TV to a computer, refer to the user's manual. 2. Images are for illustration only and may
- vary by model or region.

### **Auto Channel Setup**

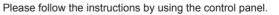

- 1. Press the **MENU** button to enter the OSD menu.
- 2. Use the CH▼ button to select "TV".
- 3. Press the VOL + button to enter the TV setting.
- 4. Press the CH ▼ button until the "Auto Program" feature is selected.
- 5. Press the VOL + button to begin "Auto Program".

6. Your television will begin automatically memorizing the available channels.

#### **Auto Program**

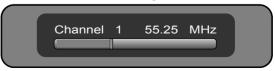

© Copyright 2005, Hannspree, Inc. All rights reserved.

Free Manuals Download Website <u>http://myh66.com</u> <u>http://usermanuals.us</u> <u>http://www.somanuals.com</u> <u>http://www.4manuals.cc</u> <u>http://www.4manuals.cc</u> <u>http://www.4manuals.cc</u> <u>http://www.4manuals.com</u> <u>http://www.404manual.com</u> <u>http://www.luxmanual.com</u> <u>http://aubethermostatmanual.com</u> Golf course search by state

http://golfingnear.com Email search by domain

http://emailbydomain.com Auto manuals search

http://auto.somanuals.com TV manuals search

http://tv.somanuals.com